October 18, 2023

## Foundations of Connexion client

## Crystal Rodriguez

Member Education

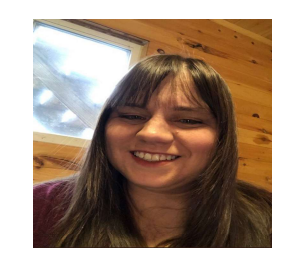

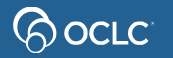

# Learning objectives **Learning objectives<br>• OCLC** at a glance<br>• WorldCat at a glance **Learning objectives**<br>• OCLC at a glance<br>• WorldCat at a glance<br>• The copy cataloging workflow **Learning objectives<br>• OCLC** at a glance<br>• WorldCat at a glance<br>• The copy cataloging workflow<br>• Starting Connexion client **Learning objectives**<br>
• OCLC at a glance<br>
• WorldCat at a glance<br>
• The copy cataloging workflow<br>
• Starting Connexion client<br>
• Working with list of records **Learning objectives**<br>• OCLC at a glance<br>• WorldCat at a glance<br>• The copy cataloging workflow<br>• Starting Connexion client<br>• Working with list of records<br>• Online Help and Support

- 
- 
- OCLC at a glance<br>• WorldCat at a glance<br>• The copy cataloging workflo<br>• Starting Connexion client<br>• Working with list of records<br>• Online Help and Support
- 
- 
- 

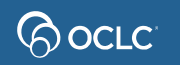

## OCLC at a glance

#### **Major services**

Library management, discovery, cataloging, digital libraries, virtual reference, resource sharing

### **Scope**

40+ million search requests processed each day by OCLC systems

#### **Research**

OCLC Research focuses on research collections and support, understanding the system-wide library, data science and user studies.

### **Community programs**

WebJunction™, Outside the Box™, Geek the Library™

Breakthroughs depend on access to knowledge. Together, member institutions, individual librarians, partners and staff believe in that mission to share knowledge. And we believe that, together, we can do more.

## Because what is known must be shared.

About OCLC: https://www.oclc.org/en/about.html

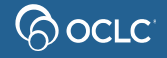

**Founded** 

community

**Members** 

30,000 in 100+ countries

**Library types served** 

1967 as a nonprofit, member-driven library

Research, academic, public, school, medical, law,

corporate, government, special, state and national libraries, groups and consortia

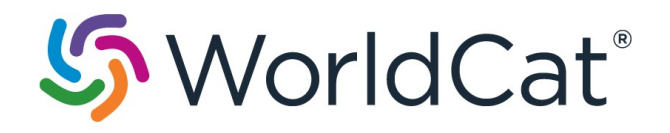

is the world's largest bibliographic database filled with millions of popular and unique items

- S WorldCats is the world's largest bibliogra<br>Filled with millions of popular and<br>WorldCat statistics:<br>https://www.oclc.org/en/worl https://www.oclc.org/en/worldcat/insideworldcat.html • WorldCat<br>
is the world's largest bibliograph<br>
filled with millions of popular and<br>
• WorldCat statistics:<br>
<u>https://www.oclc.org/en/worldc</u><br>
<u>worldcat.html</u><br>
• Watch WorldCat grow:<br>
https://www.oclc.org/en/worldc<br>
worldc
- https://www.oclc.org/en/worldcat/watchworldcat-grow-popup.html

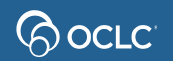

# Cataloging Interfaces to WorldCat

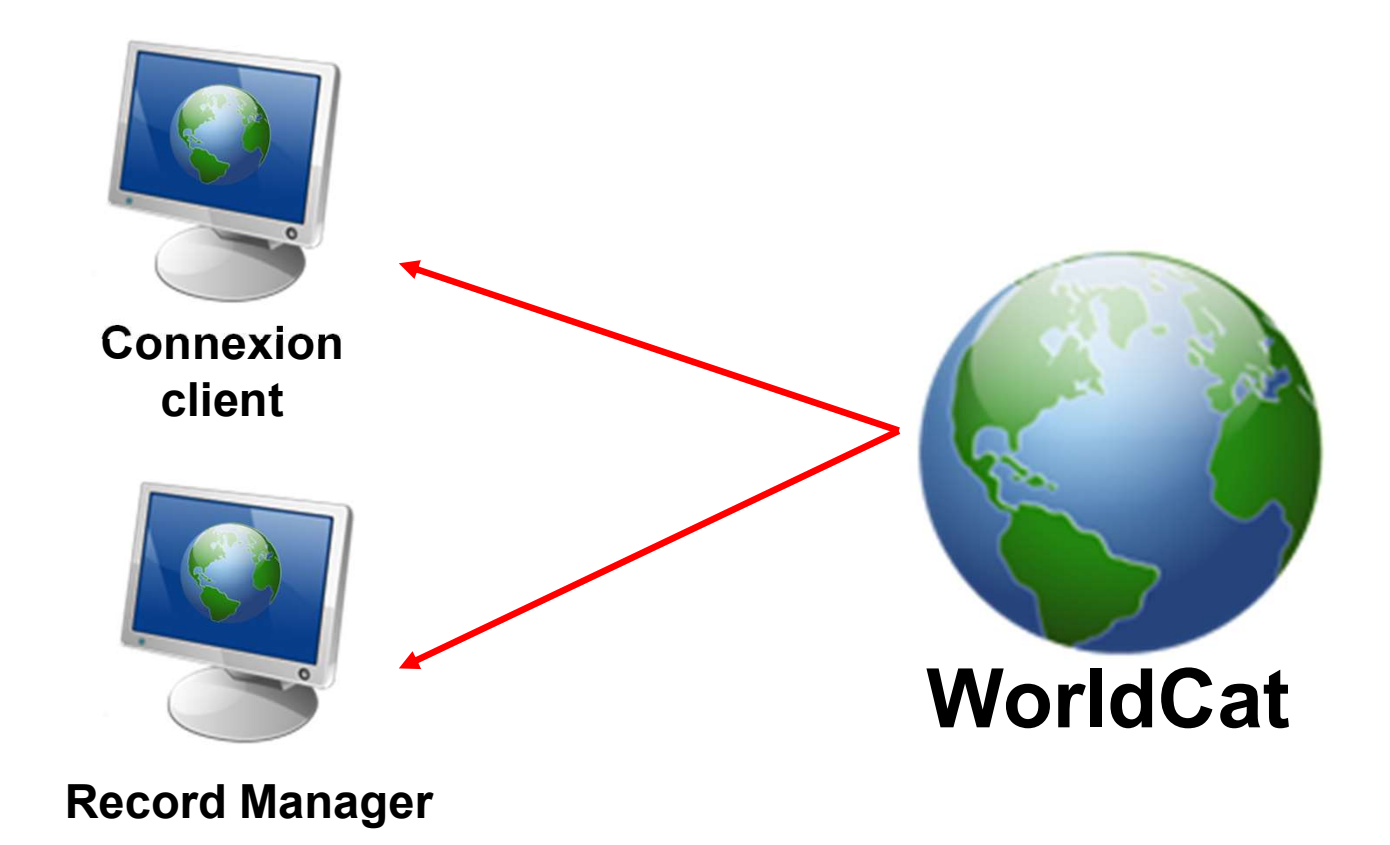

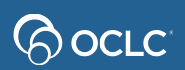

# WorldCat record vs. working copy of record<br><sub>WorldCat records</sub> WorldCat record vs. working<br>• WorldCat records<br>• Each manifestation of a title has one World<br>• Libraries attach holdings to matching World **orldCat record vs. working copy of record**<br>VorldCat records<br>- Each manifestation of a title has one WorldCat record<br>- Libraries attach holdings to matching WorldCat record **orldCat record vs. working copy of record**<br>VorldCat records<br>— Each manifestation of a title has one WorldCat record<br>— Libraries attach holdings to matching WorldCat record<br>Vorking copy of record WorldCat record vs. work<br>• WorldCat records<br>• Each manifestation of a title has one W<br>• Libraries attach holdings to matching W<br>• Working copy of record<br>• Enables multiple libraries to view same<br>• Edits do not affect the W **orldCat record vs. working copy of record**<br>VorldCat records<br>— Each manifestation of a title has one WorldCat record<br>— Libraries attach holdings to matching WorldCat record<br>Vorking copy of record<br>— Enables multiple librari **orldCat record vs. working copy of recor**<br>VorldCat records<br>— Each manifestation of a title has one WorldCat record<br>— Libraries attach holdings to matching WorldCat record<br>Vorking copy of record<br>— Enables multiple librarie

- -
	-
- -
	-
- **OFIQUAT FECOFQ VS. WOFKING COPY OF F**<br>VorldCat records<br>— Each manifestation of a title has one WorldCat record<br>— Libraries attach holdings to matching WorldCat record<br>Vorking copy of record<br>— Enables multiple libraries to

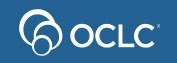

## The Copy Cataloging Workflow

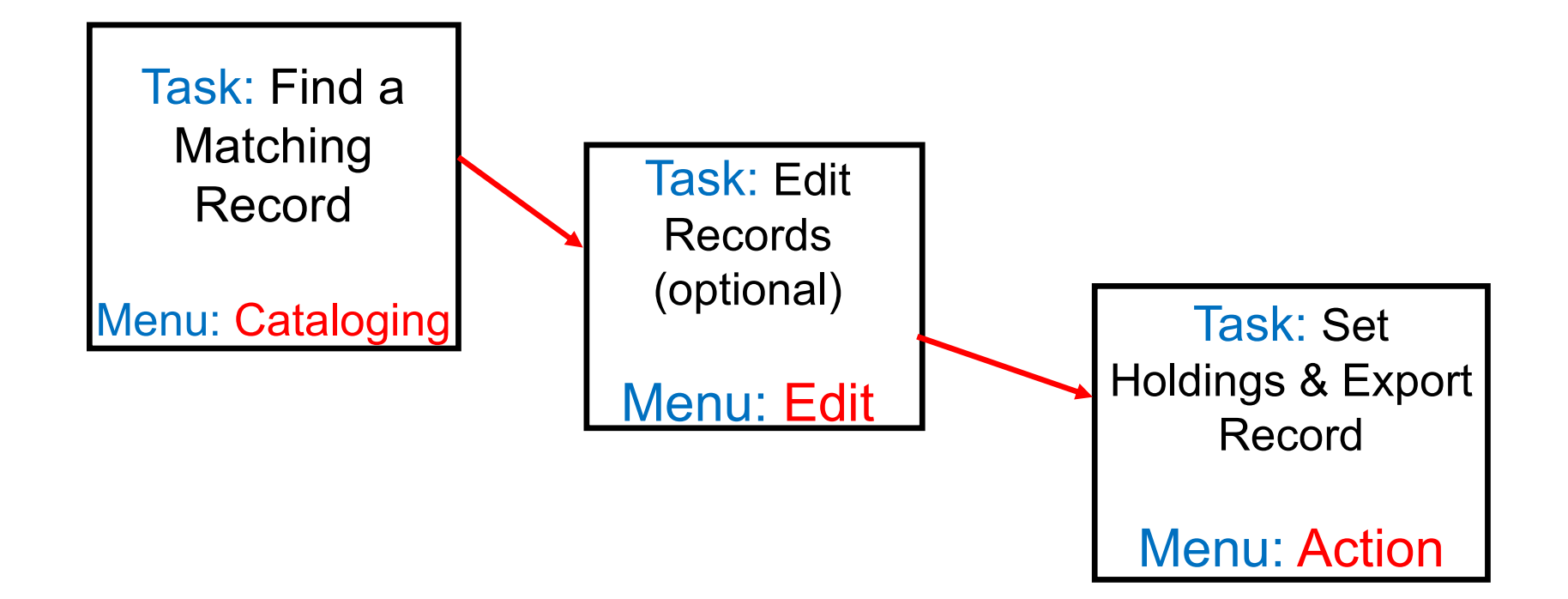

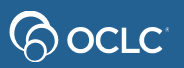

## Record match fields

Compare information in these fields against the item you want to catalog **Record match fields**<br>Compare information in these t<br>want to catalog<br>• 245 (title)<br>• 250 (edition statement) **Record match fields**<br>
Compare information in these field<br>
want to catalog<br>
• 245 (title)<br>
• 250 (edition statement)<br>
• 260 or 264 (publisher) Record match fields<br>
Compare information in these fiel<br>
want to catalog<br>
• 245 (title)<br>
• 250 (edition statement)<br>
• 260 or 264 (publisher)<br>
• 300 (physical description) Compare information in these fields a<br>want to catalog<br>• 245 (title)<br>• 250 (edition statement)<br>• 260 or 264 (publisher)<br>• 300 (physical description)<br>A significant difference in any of these fields be<br>and the bibliographic r

- 
- 
- 
- 

A significant difference in any of these fields between the item to be cataloged and the bibliographic record means that the record is NOT a match

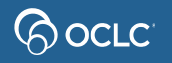

# QUESTIONS & ANSWERS

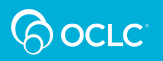

# Where can you enter a default authorization and setup start options for Connexion client? nter a default authorization and se<br>Connexion client?<br>PICK ONE<br>A. Tools > Options<br>B. File > Logon nter a default authorization and<br>Connexion client?<br>PICK ONE<br>A. Tools > Options<br>B. File > Logon<br>C. Actions > Holdings nter a default authorization and setup<br>Connexion client?<br>A. Tools > Options<br>B. File > Logon<br>C. Actions > Holdings<br>D. Cataloging > Search

## PICK ONE

- 
- -
- PICK ONE<br>
PICK ONE<br>
A. Tools > Options<br>
B. File > Logon<br>
C. Actions > Holdings<br>
D. Cataloging > Search

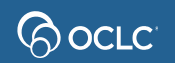

## Where can you enter a default authorization and setup start options for Connexion client?

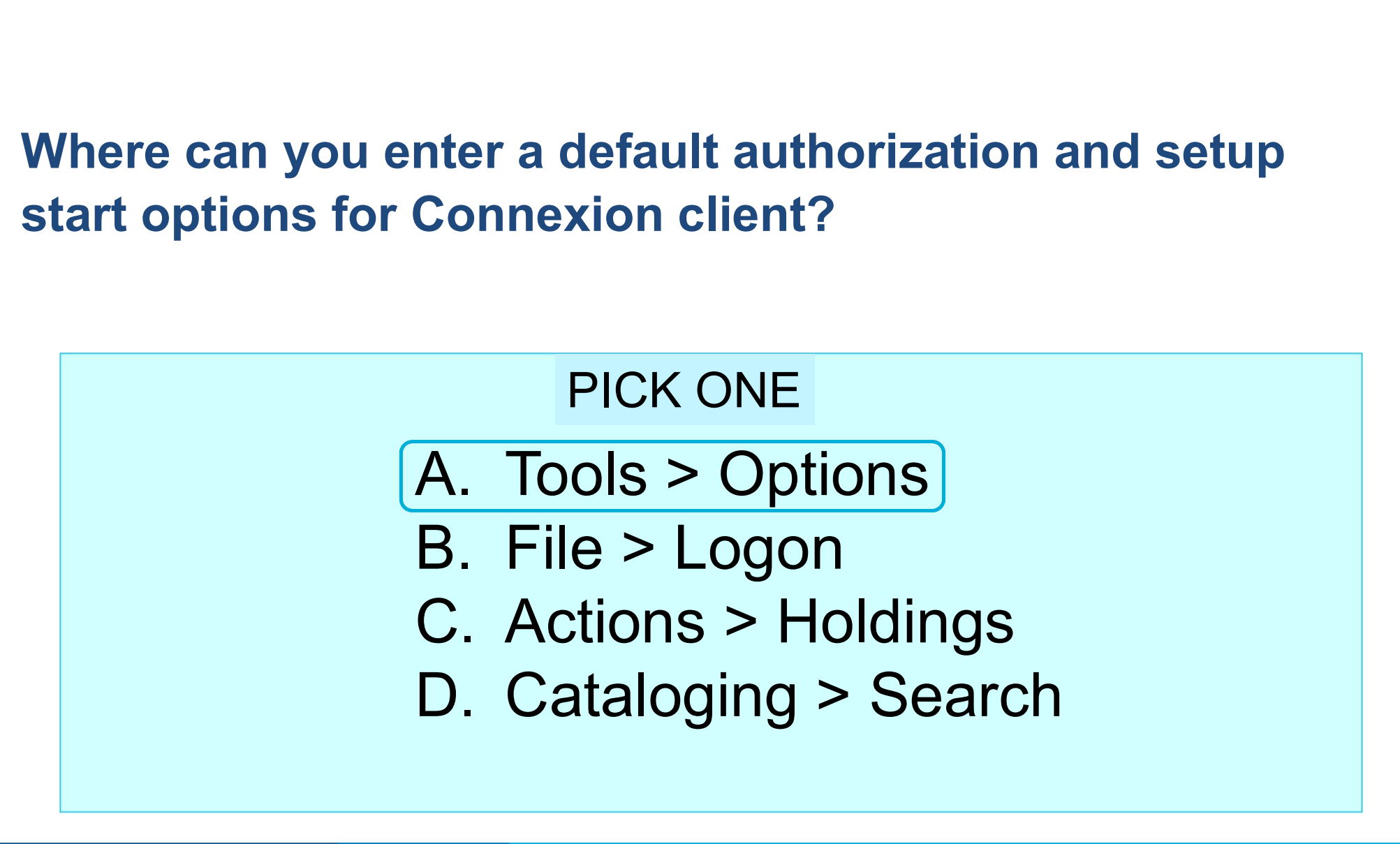

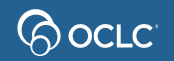

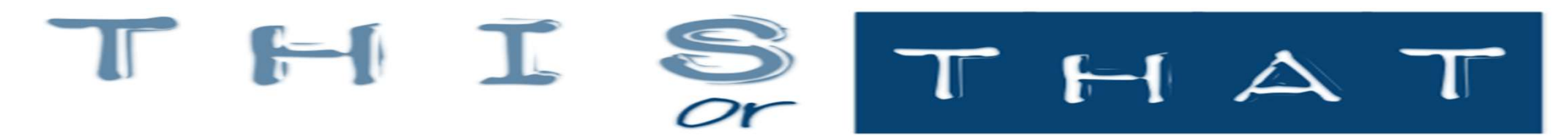

Which photo demonstrates the correct menu order for the copy catalog workflow?

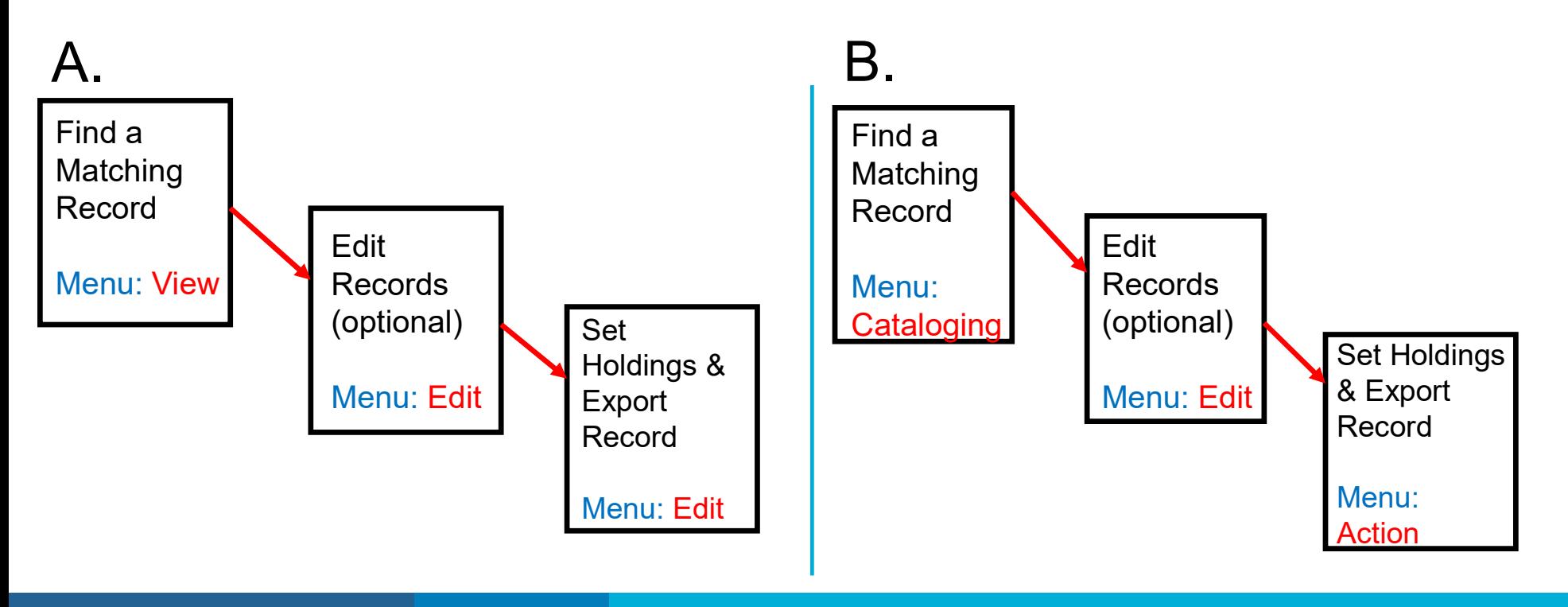

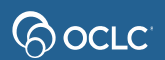

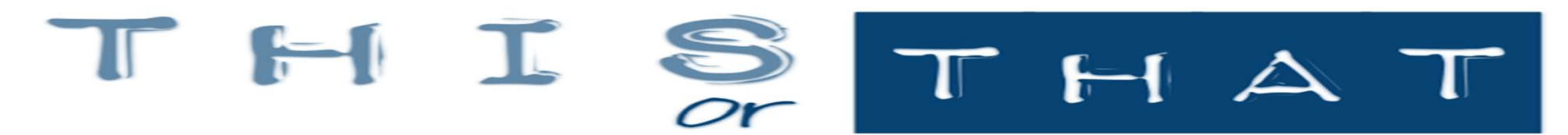

Which photo demonstrates the correct menu order for the copy catalog workflow?

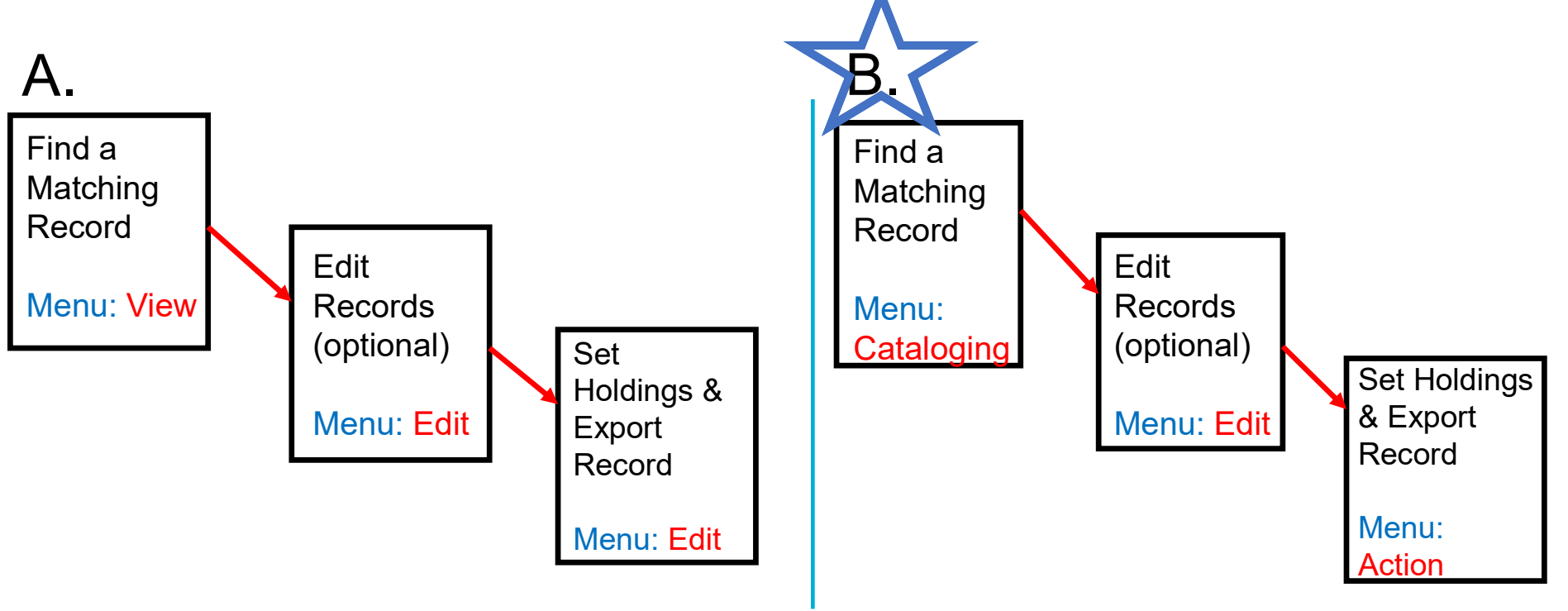

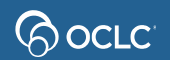

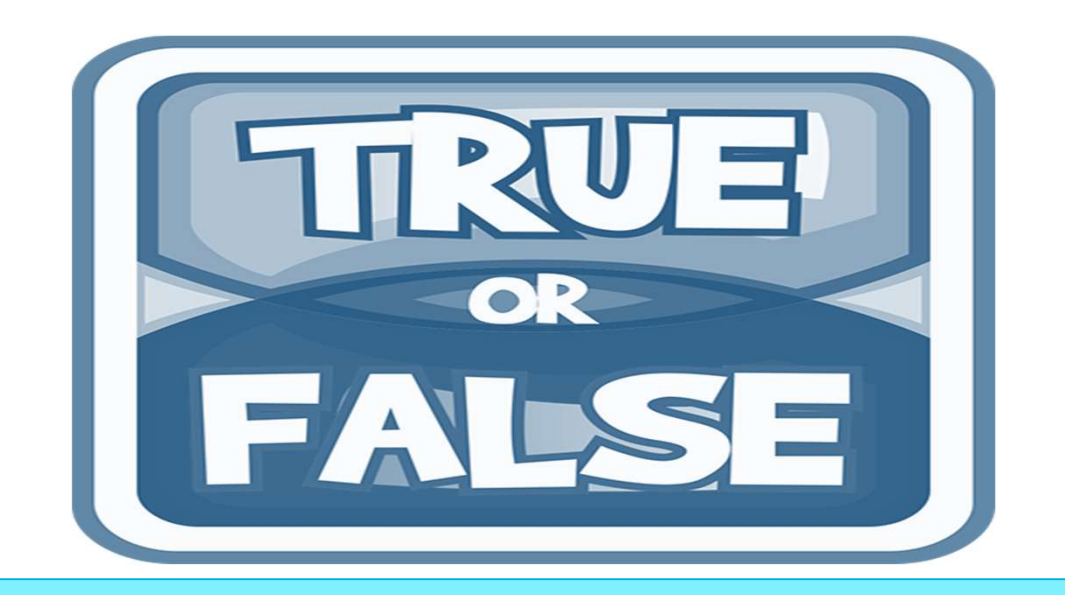

If you edit a record in Connexion, the changes you make are automatically reflected on the WorldCat record for others to use?

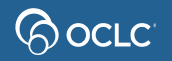

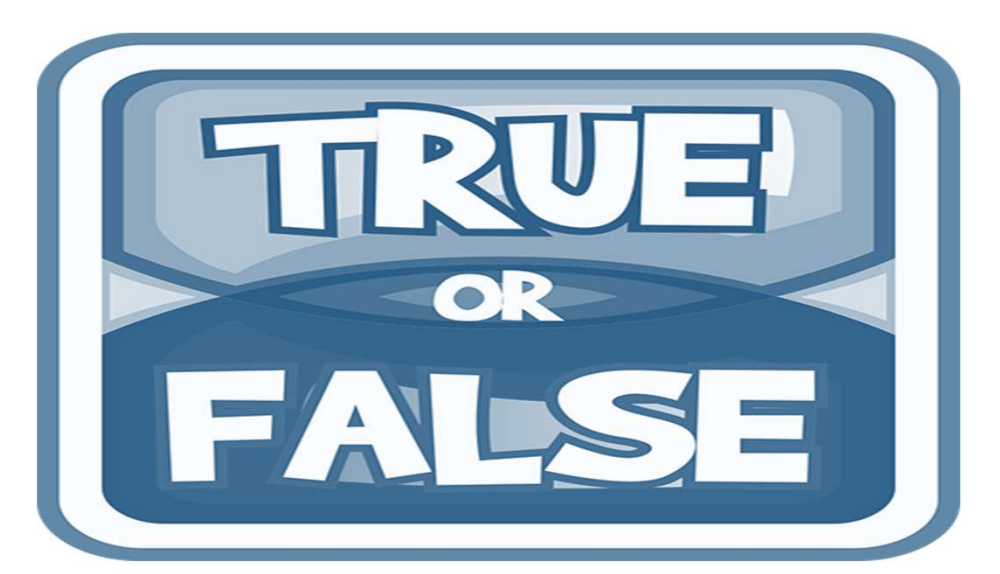

If you edit a record in Connexion, the changes you make are automatically reflected on the WorldCat record for others to use?

## Answer: False

**Bocre** 

#### Questions? https://help.oclc.org **BOCLC System Status Dashboar Contact OCLC Support** https://oc.lc/support<br>OCLC support regions **Welcome to OCLC Support** How can we help you? Location **Contact information** Region **Asia Pacific** OCLC Asia Pacific O: +1-614-764-6009 Q Search 6565 Kilgour Place Dublin, Ohio 43017 US. Send an email Submit/View requests Australia and New Zealand OCLC Support-Australia and New Zealand T: 1300 260 795 (local call w Level 8, 310 King Street  $O: +61(0)399290800$ Melbourne 3000, Victoria Support availability AU **Select a category** Send an email  $\mathbb{Z}$   $\mathbb{Z}$   $\mathbb{Z}$   $\mathbb{Z}$ end Petersone History Management Metadata Services **United States** OCLC Support-United States T: 1-800-848-5800 (toll free in USA and 6565 Kilgour Place Canada) Dublin, Ohio 43017 O: +1-614-793-8682 US. Send an email Submit/View requests

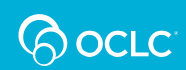

# Thank You!

Please remember to fill out the evaluation for this class **Thank You!**<br>Please remember to fill out the evaluation fo<br>• Instructor: Crystal Rodriguez<br>• Category: Cataloging and Metadata

- 
- 
- Thank You!<br>Please remember to fill out the evaluation for this cla<br>• Instructor: Crystal Rodriguez<br>• Category: Cataloging and Metadata<br>• Class name: Connexion 1 Foundations of Conne Thank You!<br>• Clease remember to fill out the evaluation for this class<br>• Instructor: Crystal Rodriguez<br>• Category: Cataloging and Metadata<br>• Class name: Connexion 1 – Foundations of Connexion

Training questions? Contact OCLC Training training@oclc.org/

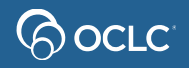